# **BitDefender 8 SpamDeny**

# **QUICK START**

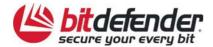

### How does it work?

Spam is a growing problem, both for individuals and for organizations. It's not pretty, you wouldn't want your kids to see it, it can get you fired (for wasting too much time or from receiving porn in your office mail) and you can't stop people from sending it. The next best to that is, obviously, to stop receiving it. Unfortunately, Spam comes in a wide range of shapes and sizes, and there's a lot of it.

The schema below shows the way BitDefender works:

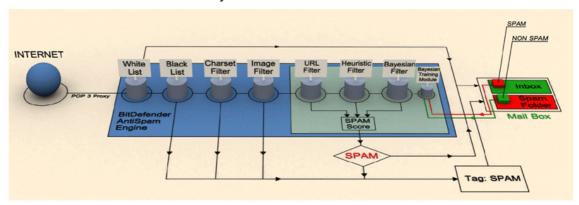

BitDefender Antispam Engine incorporates seven different filters that ensure your Inbox Spam-free: White list, Black list, Charset filter, Image filter, URL filter, Heuristic filter and Bayesian filter.

**TIP:** You can enable/disable each of the Antispam filters in the **Antispam** module, **Settings** section from the **BitDefender Management Console**.

#### White list / Black list

Most people communicate regularly to a group of people or even receive messages from companies or organizations in the same domain. By using friends or spammers lists, you can easily classify which people you want to receive e-mail from (friends) no matter what the message contains, or which people you never want to hear from again (spammers).

You can manage the friends/spammers list from the **BitDefender Management Console** or from the **BitDefender Antispam toolbar** (integrated in **Microsoft Outlook / Outlook Express**).

#### **Charset filter**

Most of the Spam messages are written in Cyrillic and / or Asian charsets. Configure this filter if you want to reject all the e-mail messages written in these charsets.

#### Image filter

Since avoiding heuristic filter detection has become quite a challenge, nowadays' inbox folders are full with more and more messages only containing an image with unsolicited content. To cope with this growing problem, BitDefender introduced the Image filter that

compares the image signature from the e-mail with those from the BitDefender database. In case of a match the e-mail will be tagged as spam.

Every time you perform an update new image signatures will be added to the **Image** filter.

#### **URL** filter

Most of the Spam messages contain links to various web locations (which contain more advertising and the possibility to buy things, usually). BitDefender has a database, which contains links to these kinds of sites.

Every URL link in an e-mail message will be checked against the URL database. If a match is made, +45 will be added to the Spam score of the message.

#### **Heuristic filter**

The **Heuristic filter** performs set of tests on all the message components, (i.e. not only the header but also the message body in either HTML or text format), looking for words, phrases, links or other characteristics of Spam.

It detects also the e-mail messages with SEXUALLY EXPLICIT in the subject line. These messages are considered SPAM.

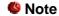

Starting May 19th 2004, Spam that contains sexually oriented material must include the warning SEXUALLY EXPLICIT: in the subject line or face fines for violations of federal law. BitDefender will tag these messages as SPAM.

#### **Bayesian filter**

The **Bayesian filter** module classifies messages according to statistical information regarding the rate at which specific words appear in messages classified Spam as compared to those declared non-Spam (by you or by the heuristic filter).

This means, for example, if a certain four-letter word is seen to appear more often in Spam, it is natural to assume there is an increased probability that the next incoming message that includes it actually IS Spam. All relevant words within a message are taken into account. By synthesizing the statistical information, the overall probability for the whole message to be Spam is computed.

This module presents another interesting characteristic: it is trainable. It adapts quickly to the type of messages received by a certain user, and stores information about all. To function effectively, the filter must be trained, meaning, to be presented with samples of Spam and legitimate messages, much like a hound is primed to trace a certain scent. Sometimes the filter must be corrected too – prompted to adjust when it makes a wrong decision.

You can correct the Bayesian module by using the Is Spam and Iw Not Spam buttons from the BitDefender Antispam toolbar (integrated in Microsoft Outlook / Outlook Express).

#### SYSTEM REQUIREMENTS

**Minimum Processor**: Pentium 200MHz; **Minimum hard disk space**: 40MB;

Minimum RAM Memory: 64MB (128MB Recommended);

Operating system: Windows 98/NT-SP6/ME/2000/XP; Internet Explorer 4.0 (+);

For integration with Outlook you need: Outlook Express 5.0 or later, Microsoft

Outlook 2000 or later.

## **Best practices**

### **Antispam**

Steps to follow in order to keep Spam away from your computer:

- Access the BitDefender Management Console, enter the General section, click the Registration tab and click Enter new key to type in the serial number in order to register the product.
- 2. If you are using Microsoft Outlook or Microsoft Outlook Express, follow the configuration wizard that opens the first time you access your e-mail client. You can also open it from the BitDefender Antispam toolbar by clicking the Wizard button.
- 3. Add the addresses of the people you absolutely need to receive mail from to the friends list - We recommend that you add your friends' names and e-mail addresses to the Friends list. BitDefender does not block messages from those on the list; therefore, adding friends helps ensure that legitimate messages get through
- 4. Train the Bayesian filter Every time you receive an email that you consider as SPAM, but BitDefender didn't tag it please select it and from the BitDefender Antispam toolbar click the same patterns will be tagged as SPAM.
  - ļ

The Bayesian filter activates only after you trained it with more than 60 legitimate e-mail messages. For this you have to follow the configuration wizard.

- 5. Keep your BitDefender up-to-date Every time you perform an update new rules will be added to the heuristic filter and new links will be added to the URL filter. This will help increase the effectiveness of your **Antispam** engine.
- 6. Configure the Charset filter Most of the Spam messages are written in Cyrillic and / or Asian charsets. Configure this filter if you want to reject all the email messages written in these charsets.